# **Backward compatibility between Access 2010 and Access 2007**

## **Features that are not available in Access 2007**

Microsoft Access 2010 introduces features that are not supported in Microsoft Office Access 2007. Access 2007 Service Pack 1 (SP1) will not open databases containing these features; Access 2007 Service Pack 2 (SP2) will in some cases offer limited viewing and designing capabilities. Therefore, installing SP2 will help you access more applications created in Access 2010.

Table 1 lists the new Access 2010 features that will either not load, or load with limited capabilities, in Access 2007 SP2.

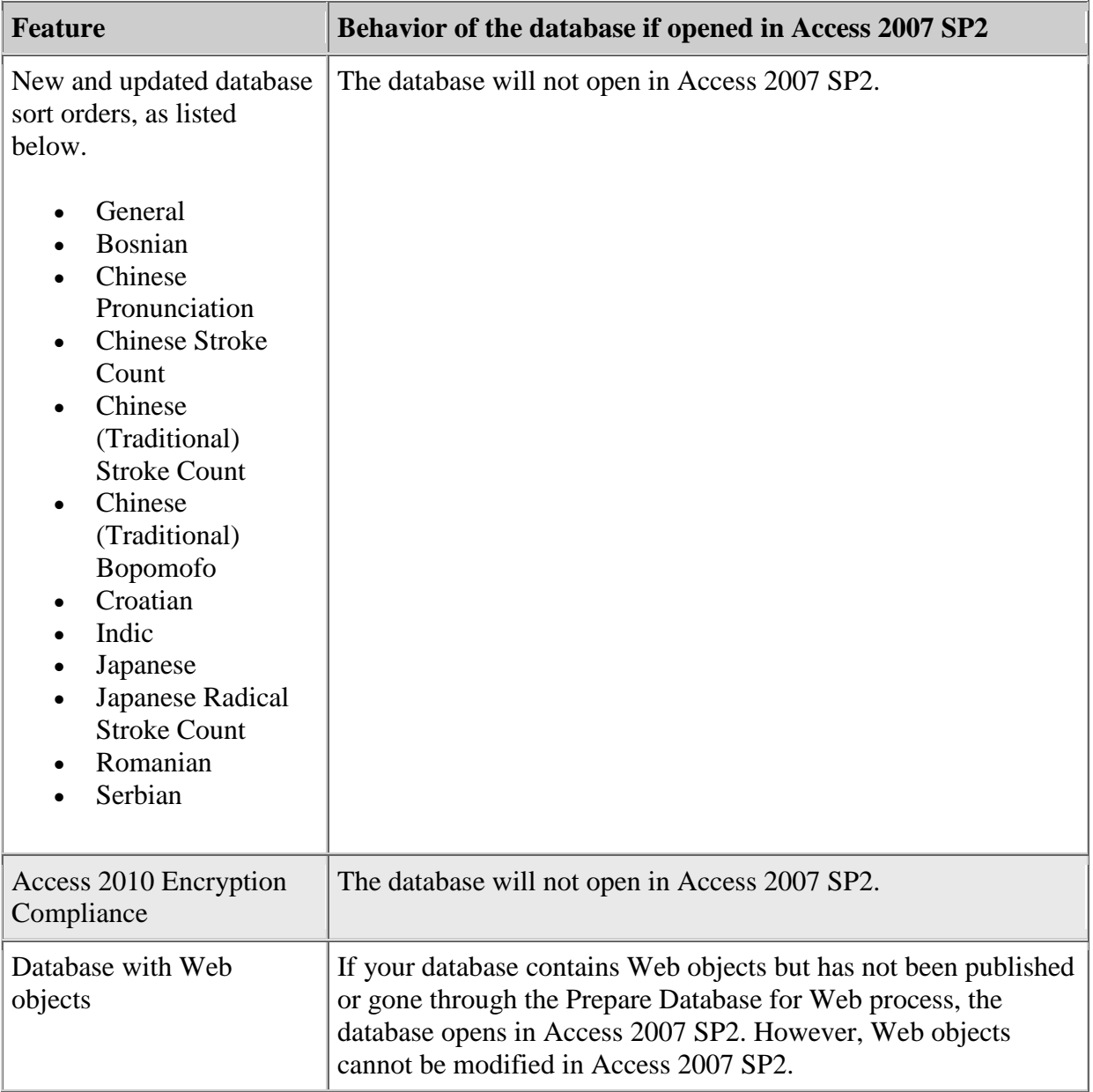

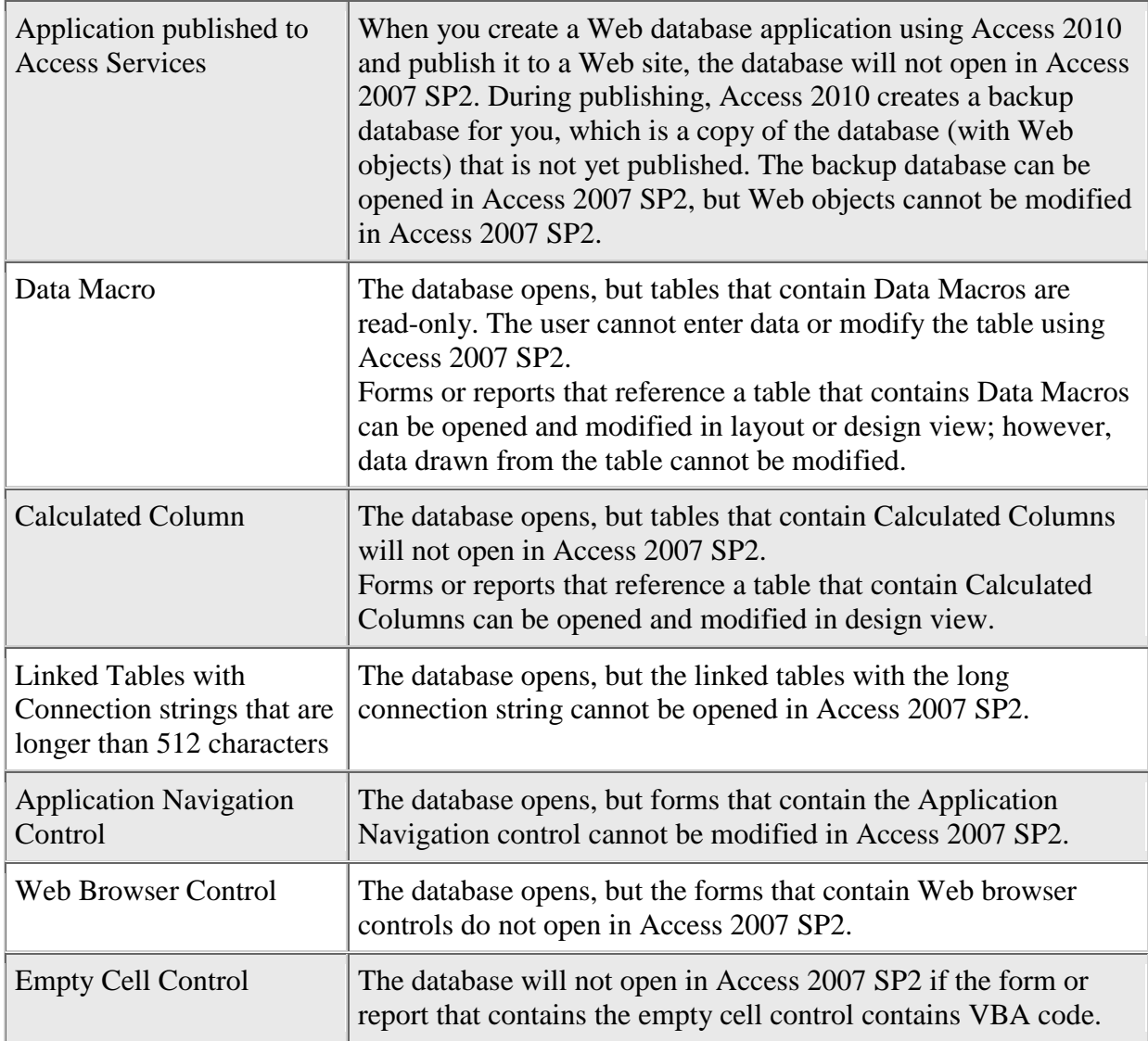

**Table 1. Behavior of Access 2010 features in Access 2007 SP2**

### **How to use your application in Access 2007**

If you want to use your application in Access 2007 without any restrictions, please follow the steps below to remove features mentioned in Table 1.

- 1. If tables, forms or reports have any of the features listed in Table 1, please delete those features from the tables, forms or reports using Access 2010. For detailed information on this step, please refer to Table 2 below.
- 2. Create a new database using Access 2010. Make sure to pick Blank Database, rather than Blank Web Database, as indicated in Figure 1.

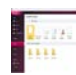

#### **Figure 1. Creating a blank database**

3. Go to External Data Ribbon and click on Access. Import all the objects from the previous database to the new one. Figure 2 shows how to import objects from the previous database.

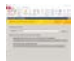

#### **Figure 2. Importing object from another database.**

4. Save the new database. It can be used in Access 2007 without restriction.

Table 2 contains detailed information on how to make your Access 2010 database compatible with Access 2007.

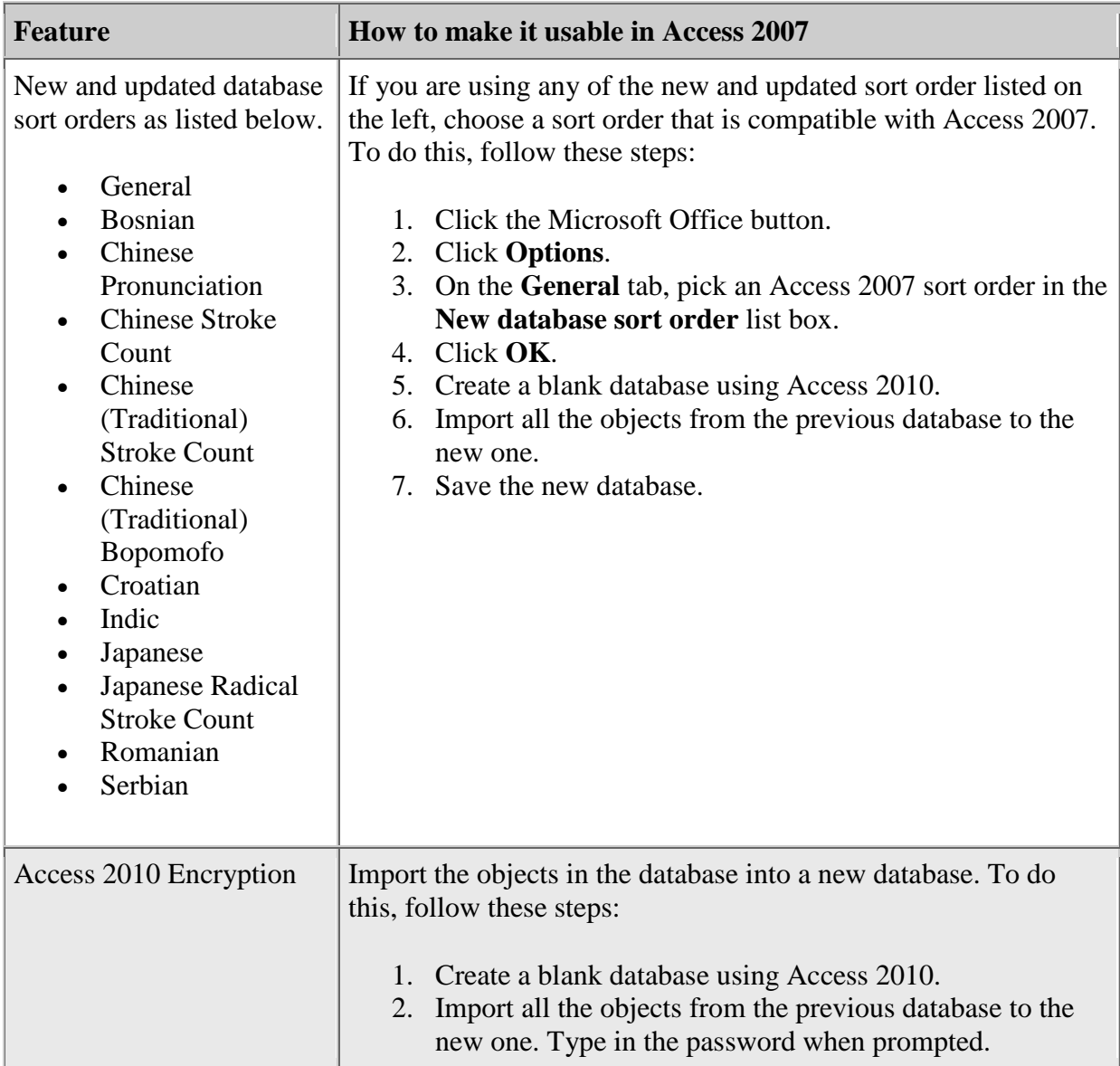

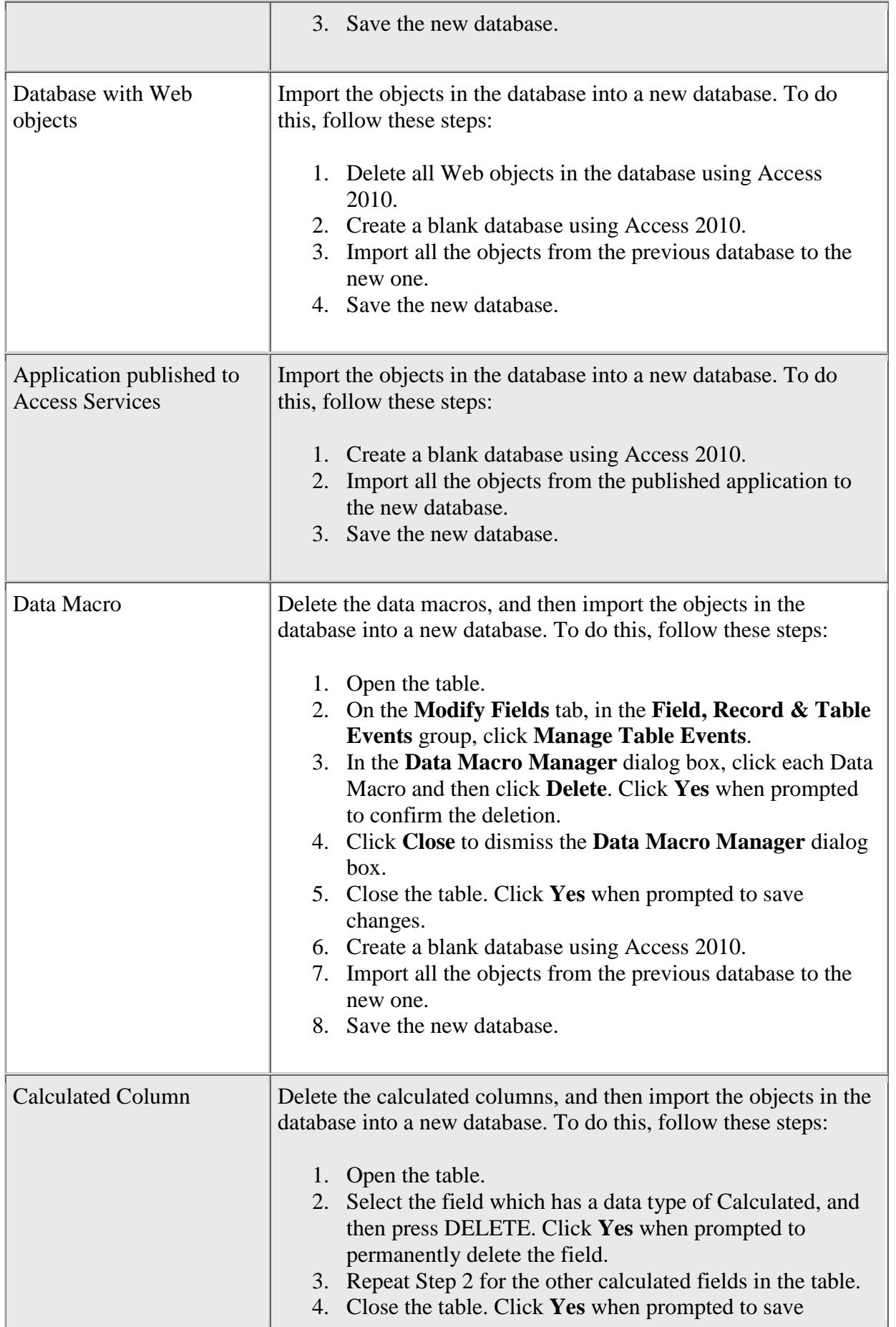

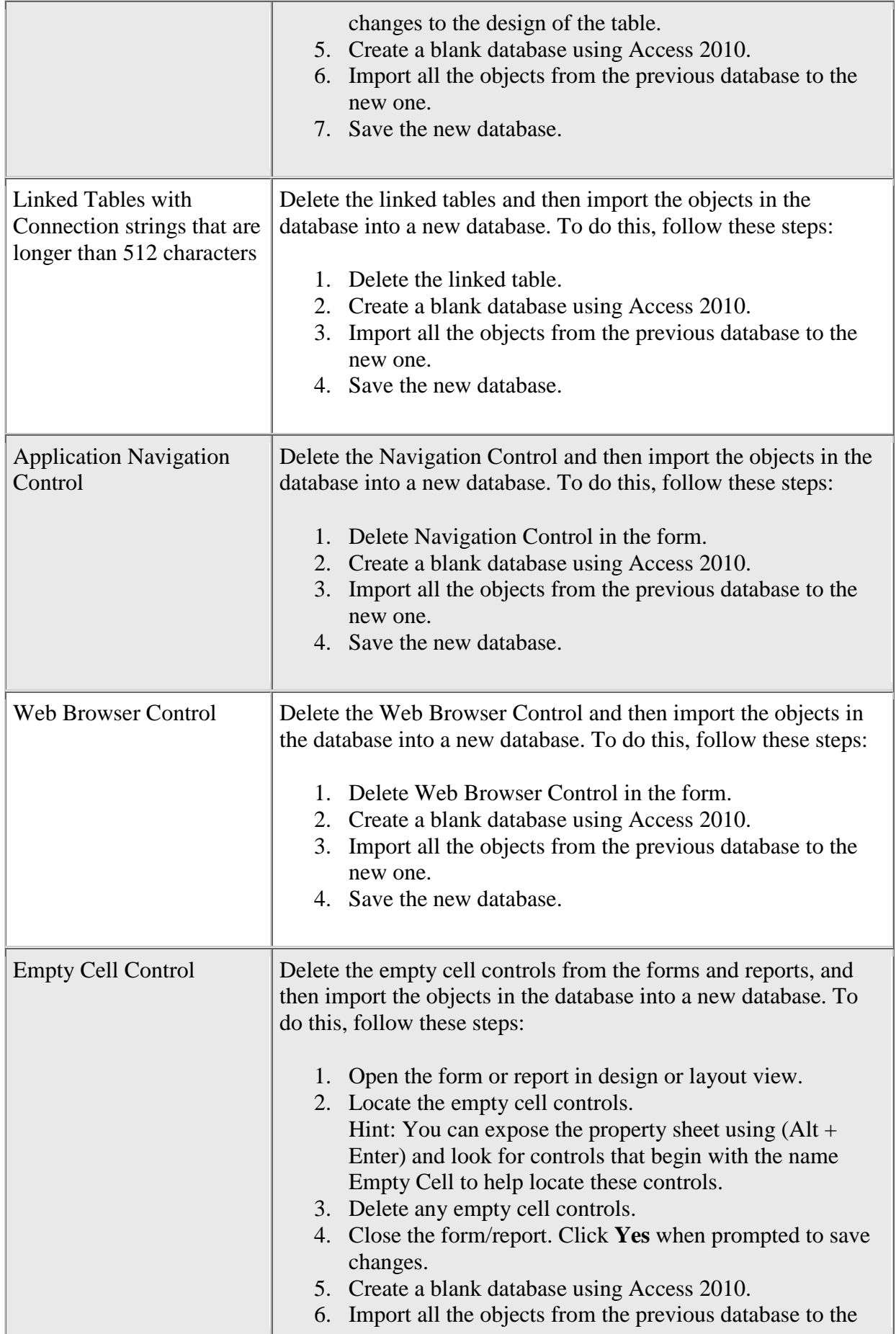

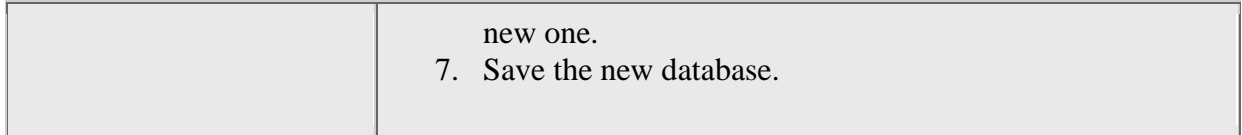

### **Table 2. How to remove features that are not compatible with Access 2007**